## **ΑΣΚΗΣΗ ΣΤΑ ΓΡΑΦΗΜΑΤΑ**

Στο Excel κατασκευάστε τον παρακάτω πίνακα

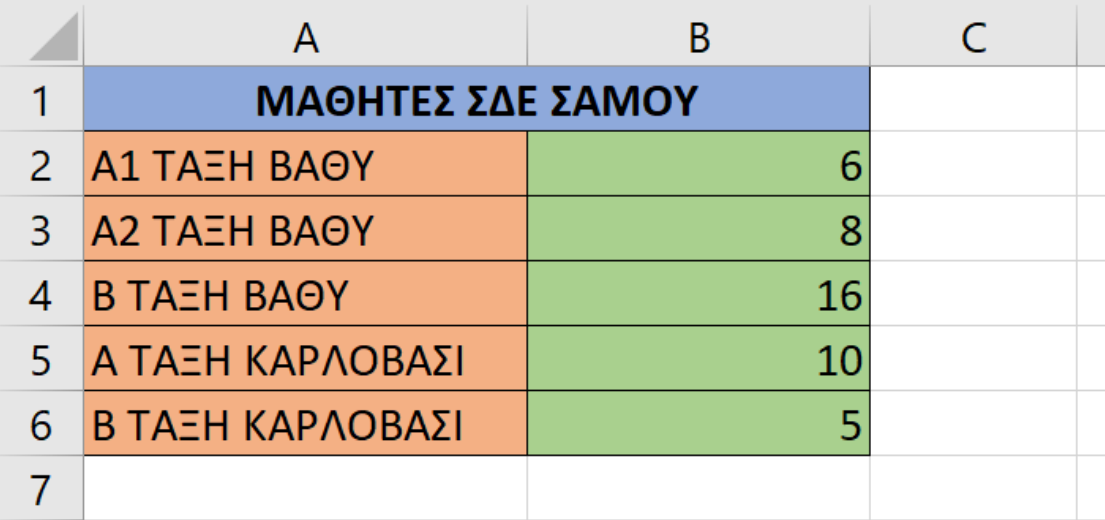

'Έπειτα επιλέξτε την περιοχή A2:B6 και εισάγετε ένα γράφημα **Στήλη (Καρτέλα Εισαγωγή -> Γράφημα στήλη)**